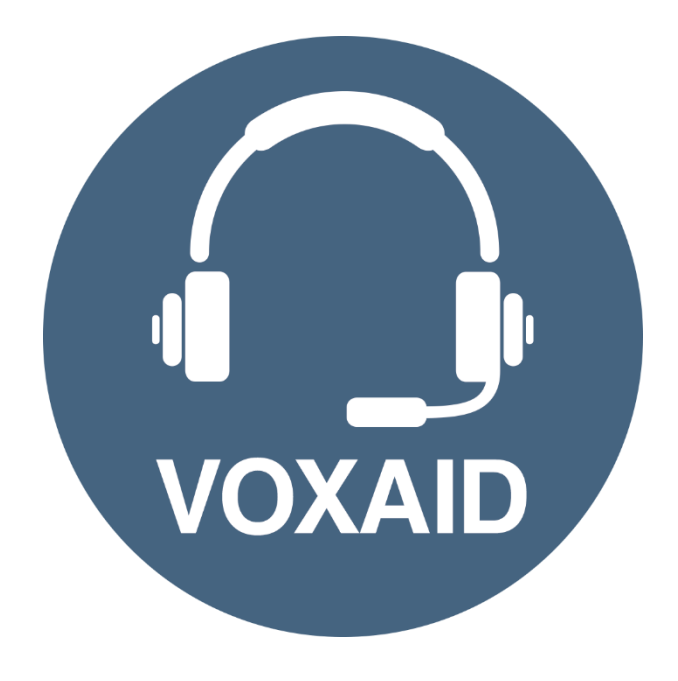

# **VoxAid AT Edition** Inspiration **Commands cheat sheet**

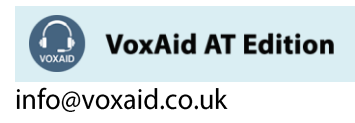

#### **Table of Contents**

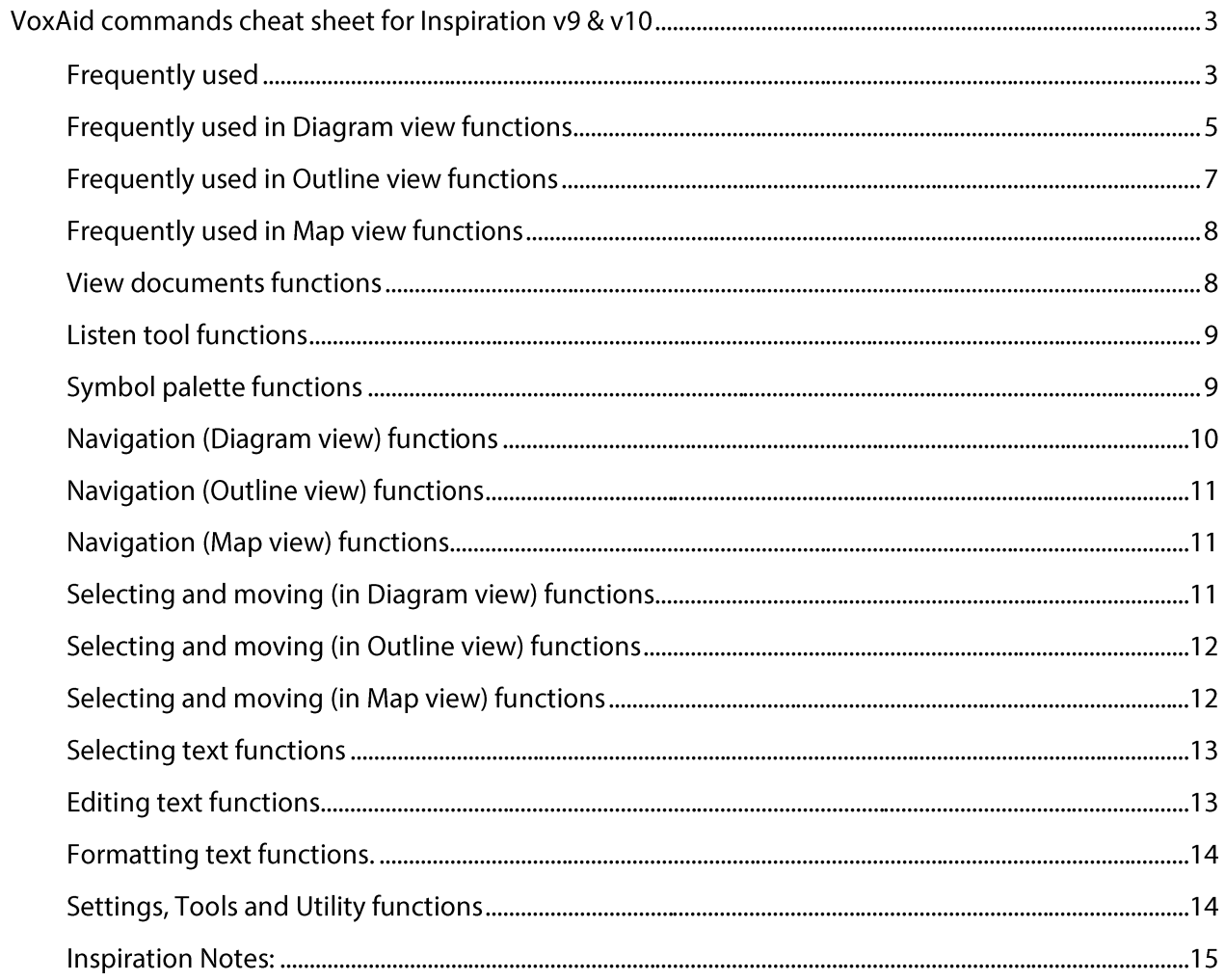

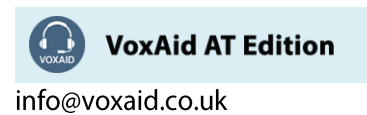

# **VoxAid commands cheat sheet for Inspiration v9 & v10**

#### Notes:

It is useful to be aware of the default built-in Dragon menu, keyboard and mouse commands.

It is best practice to pause before and after dictating command phrases.

Where necessary, VoxAid commands can be trained to recognise your voice | Help is available from the support page on the VoxAid.co.uk website.

VoxAid command phrases include natural language variations to perform tasks.

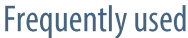

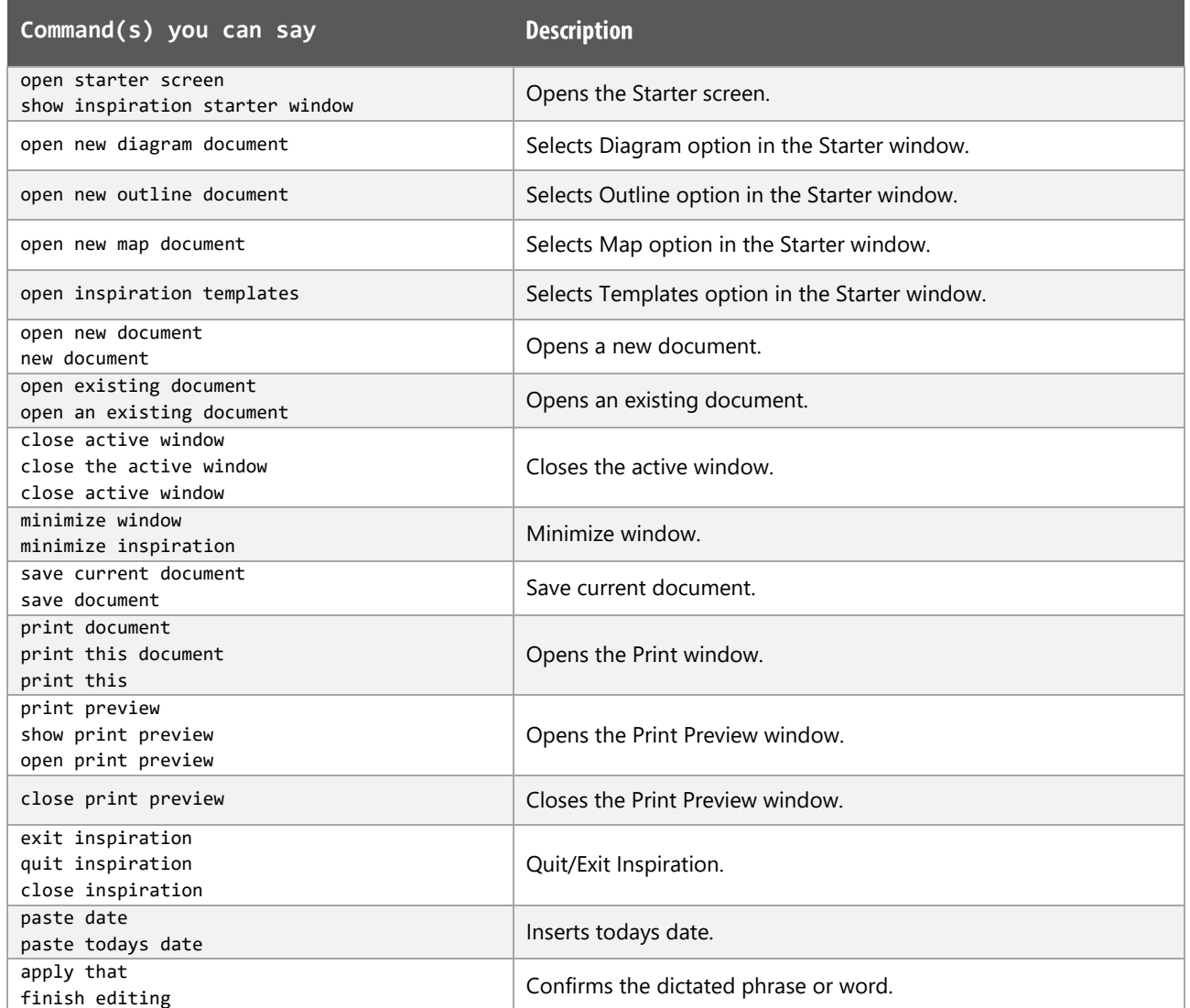

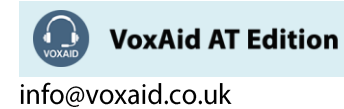

# Frequently used (cont'd)

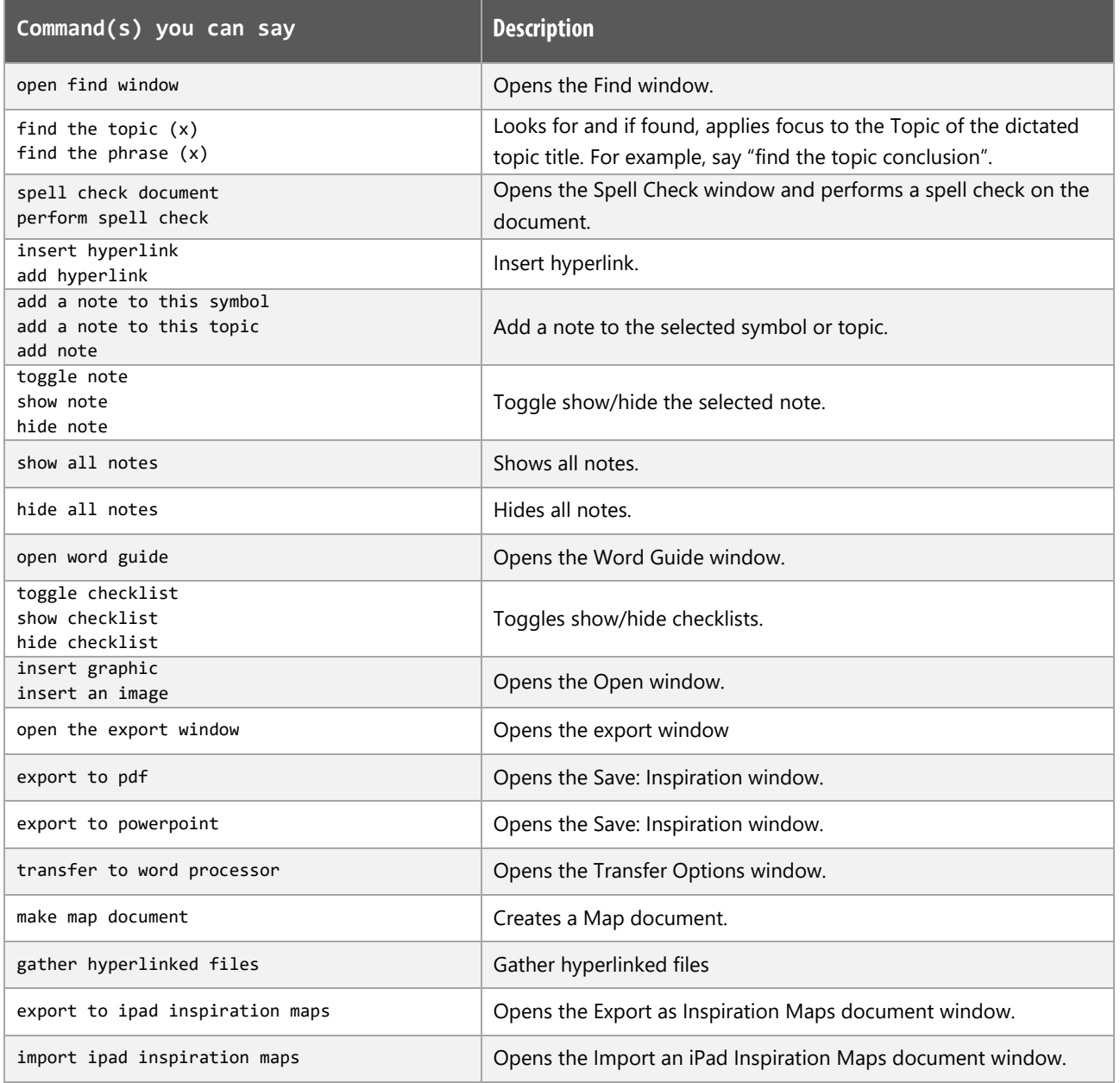

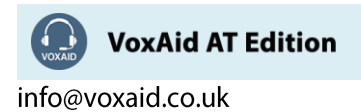

# Frequently used in Diagram view functions

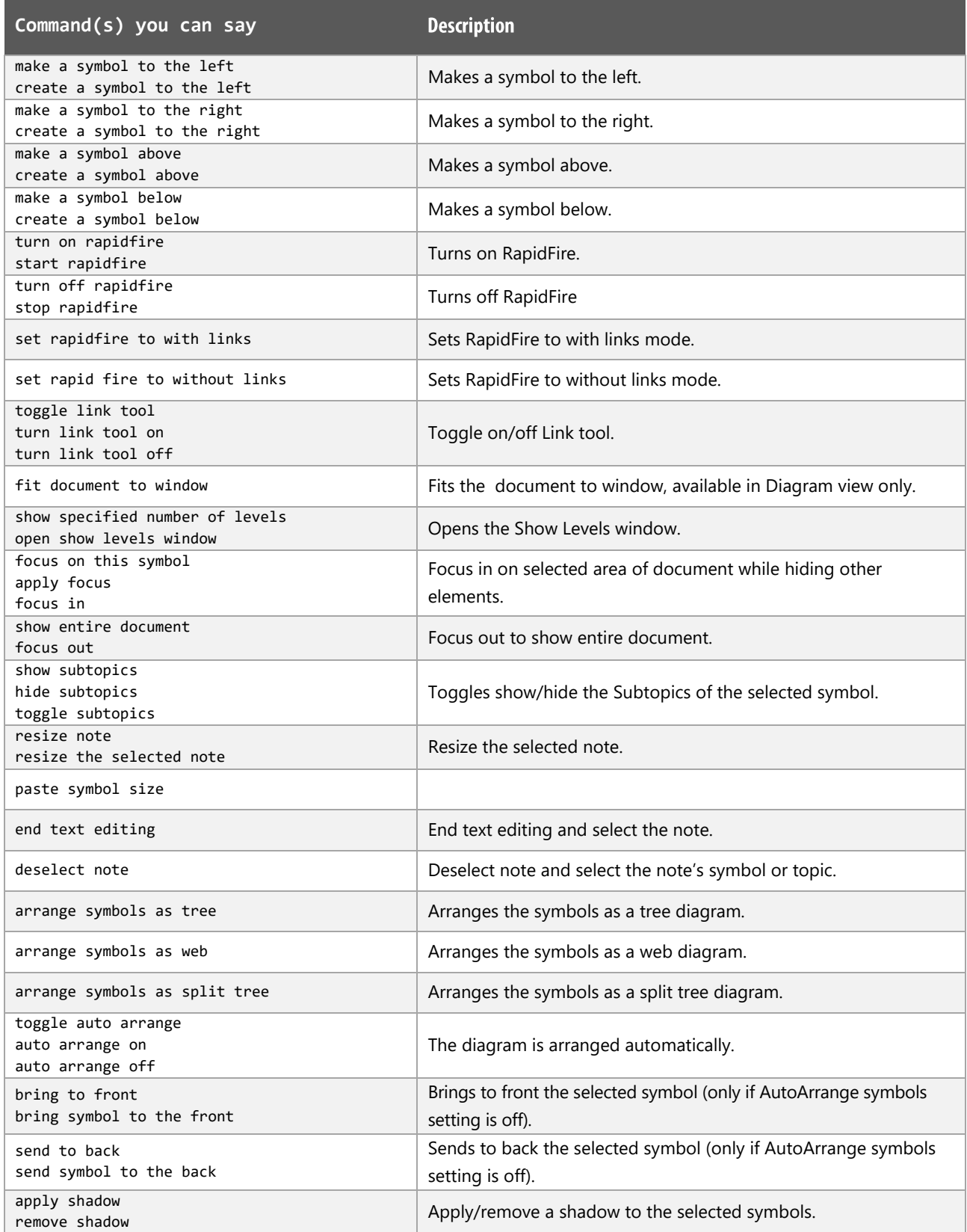

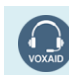

VoxAid AT Edition

# Frequently used in Diagram view functions (cont'd)

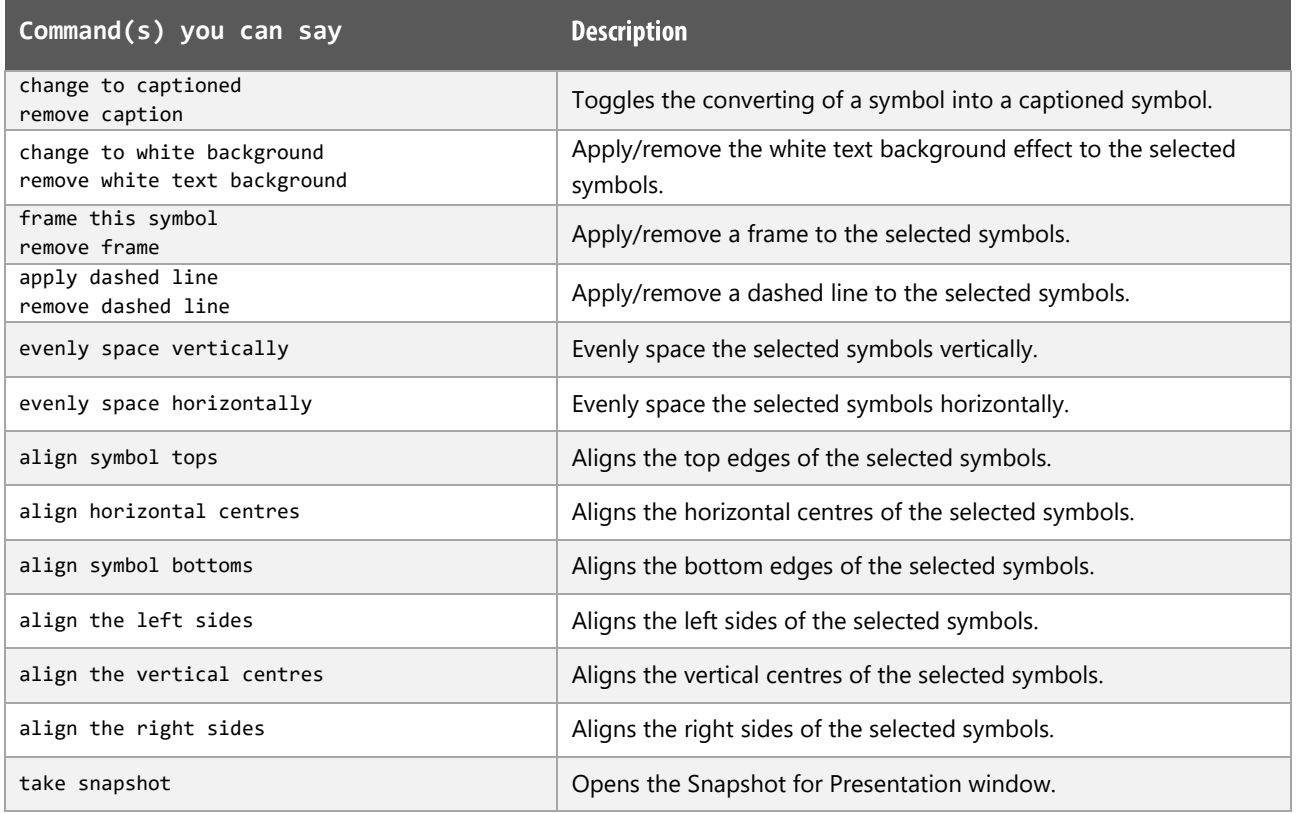

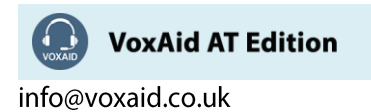

# Frequently used in Outline view functions

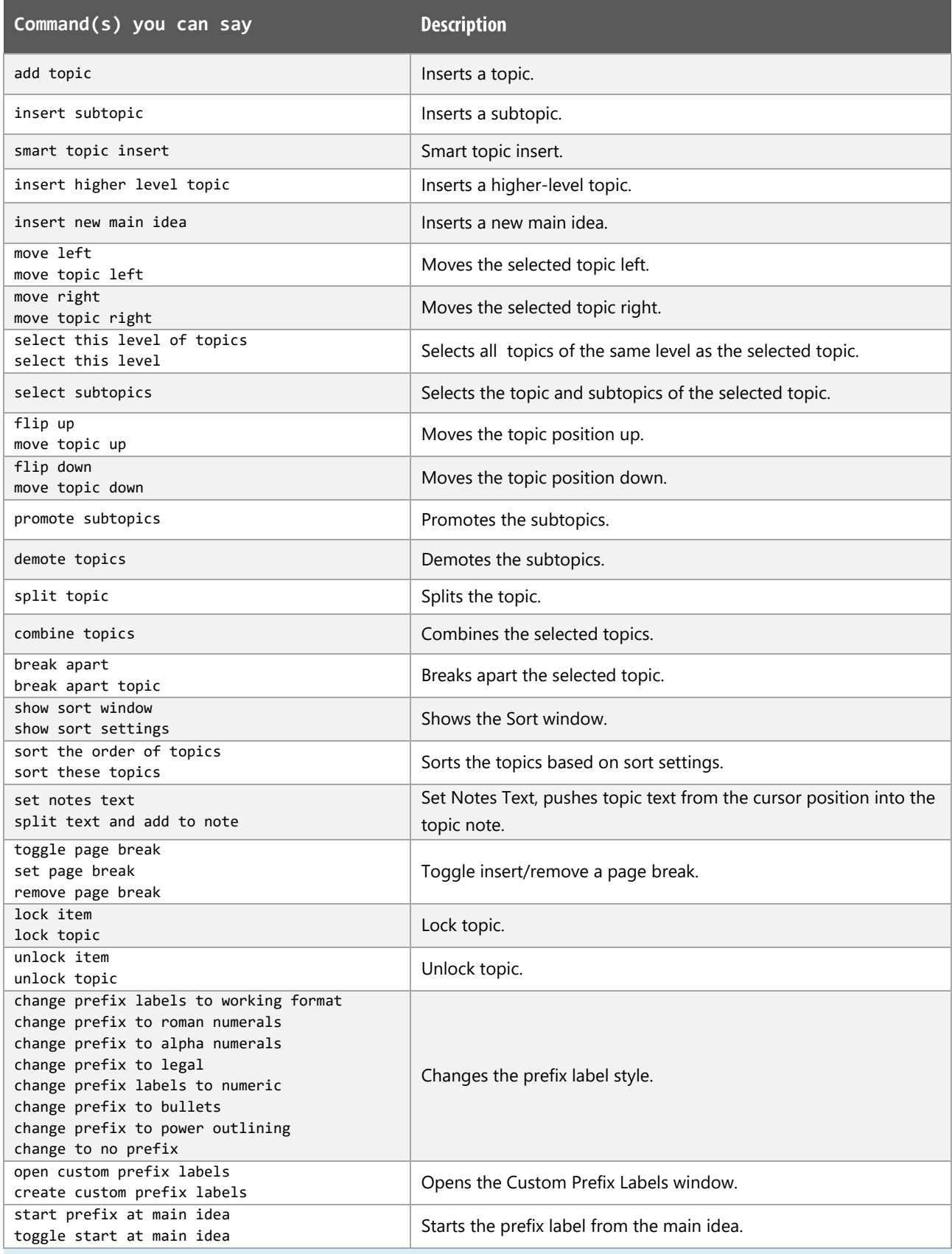

VoxAid AT Edition

# Frequently used in Map view functions

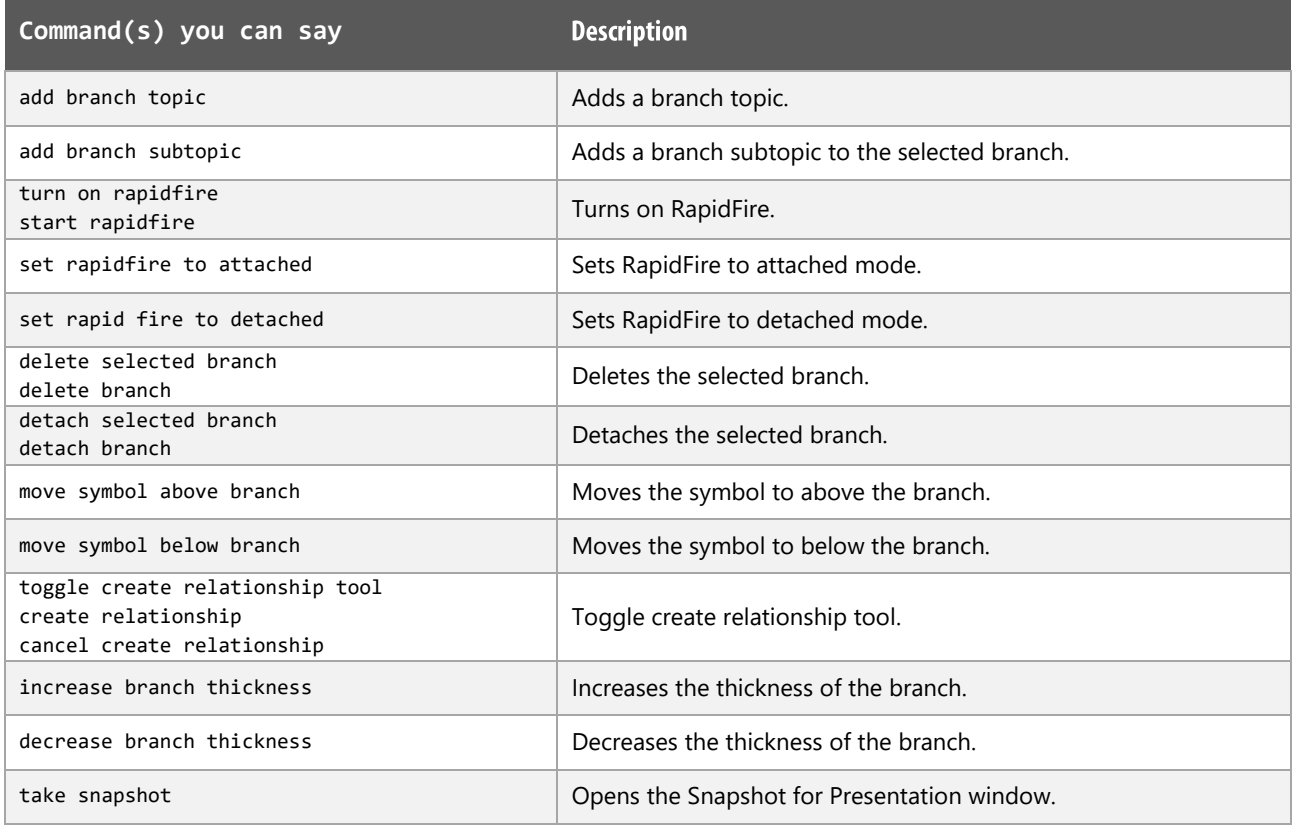

## View documents functions

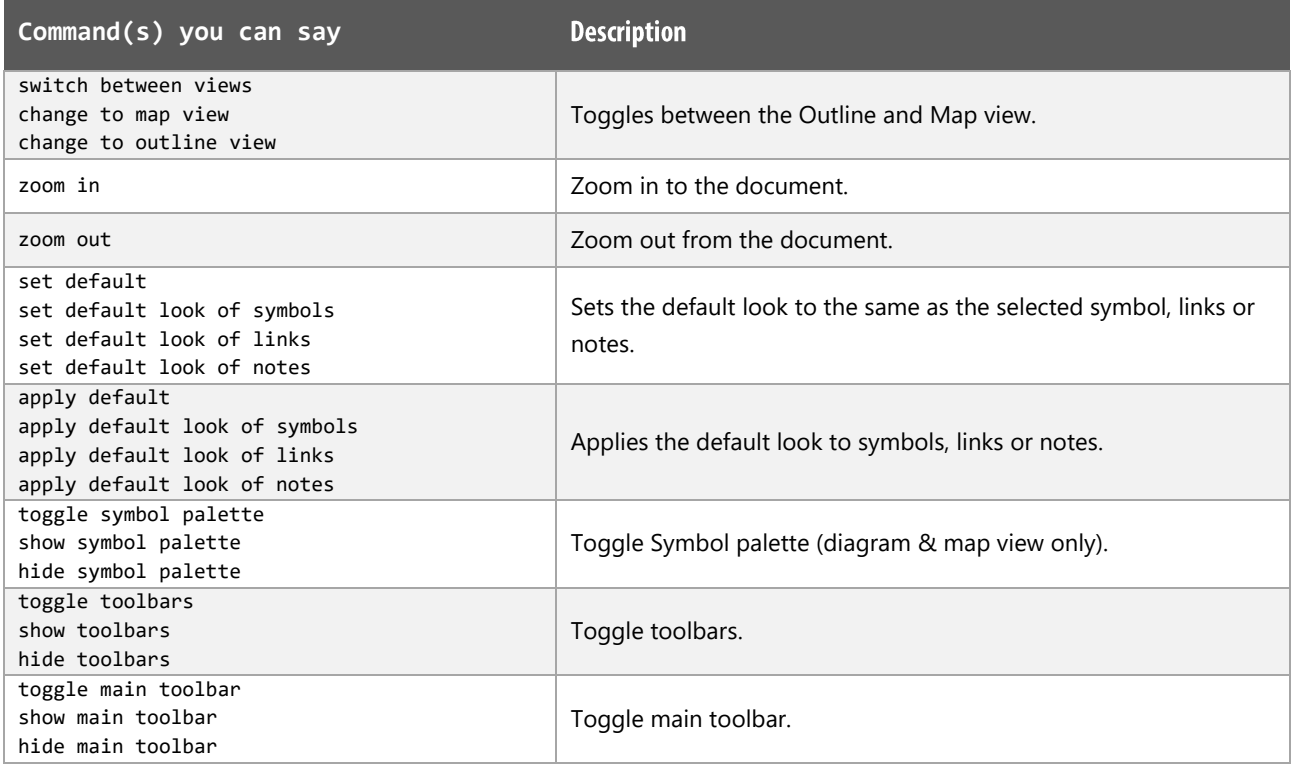

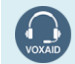

VoxAid AT Edition

## View documents functions (cont'd)

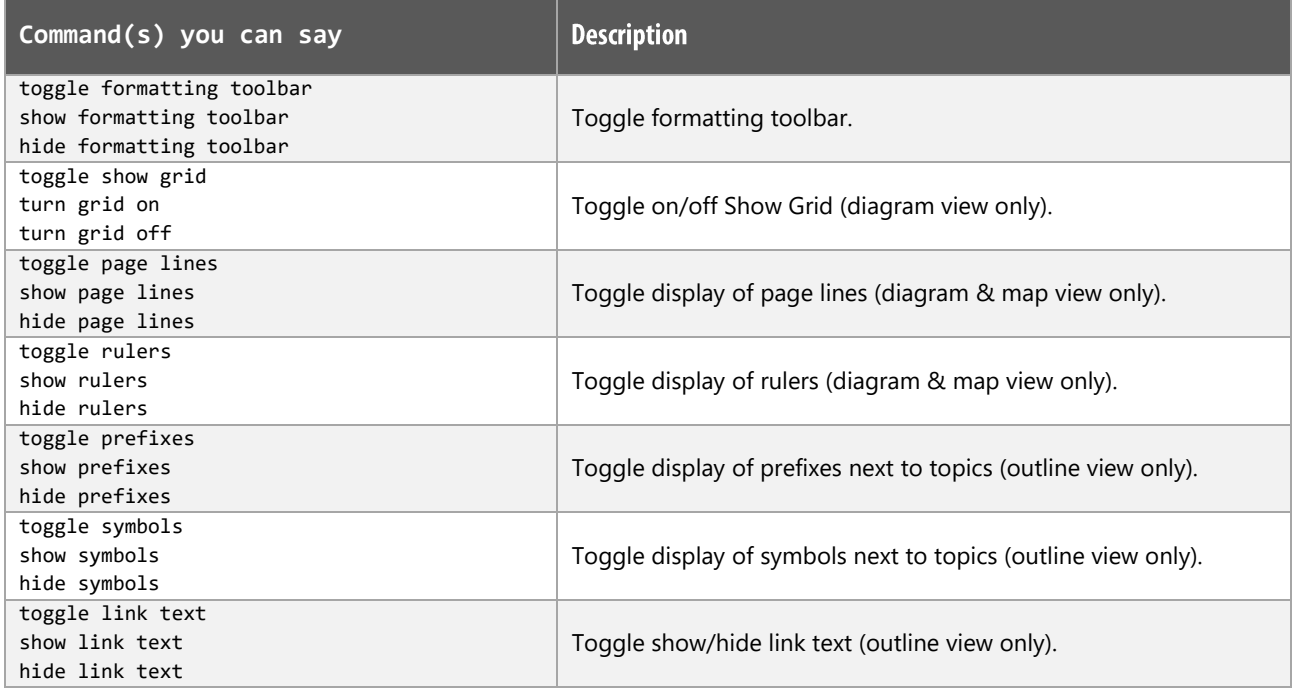

## Listen tool functions

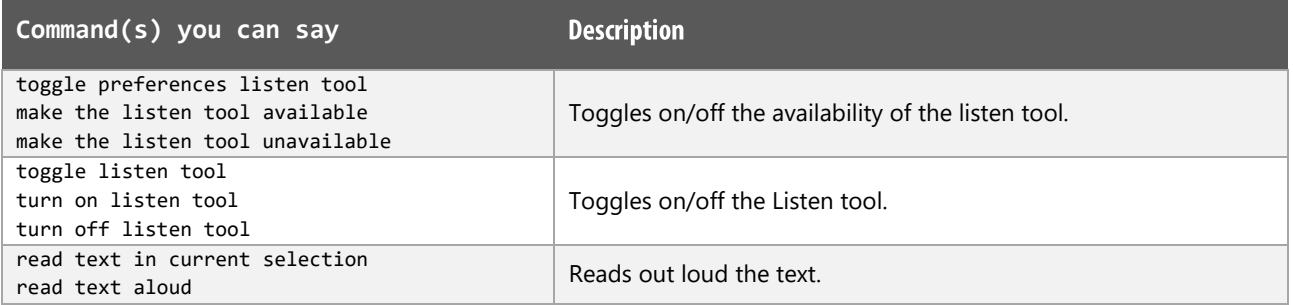

## Symbol palette functions

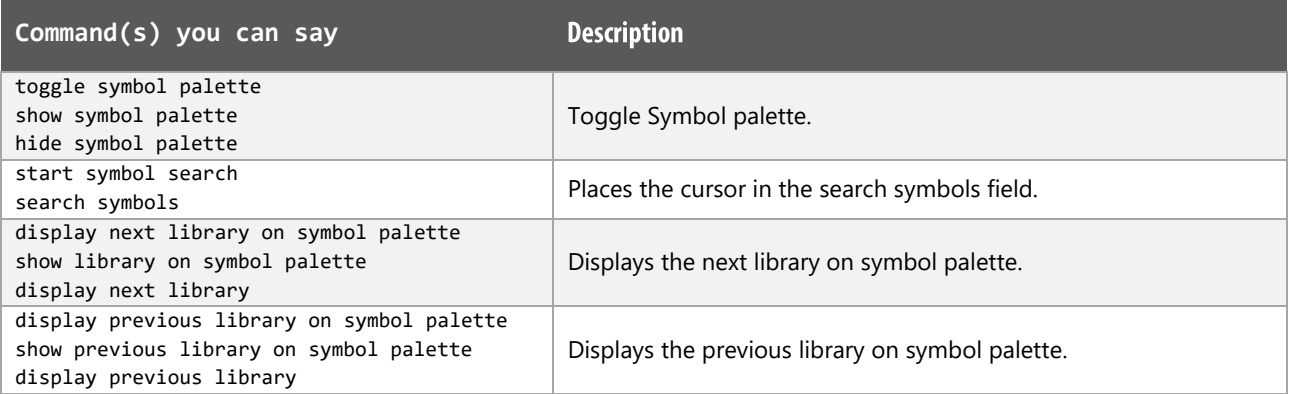

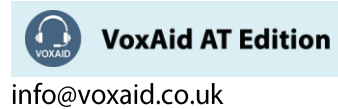

## Symbol palette functions (cont'd)

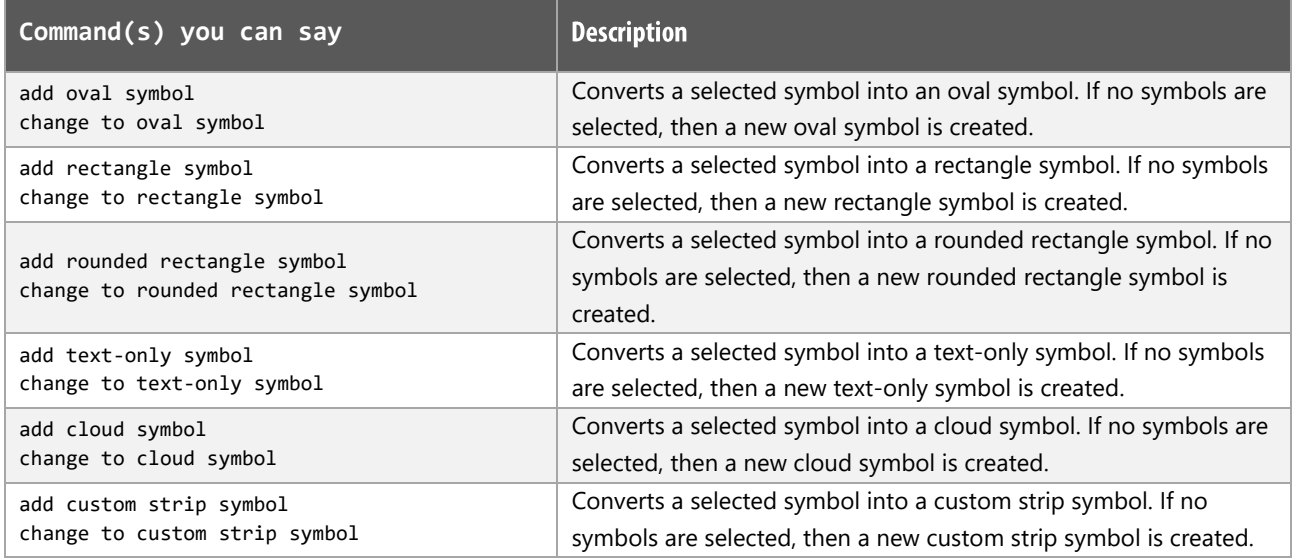

## Navigation (Diagram view) functions

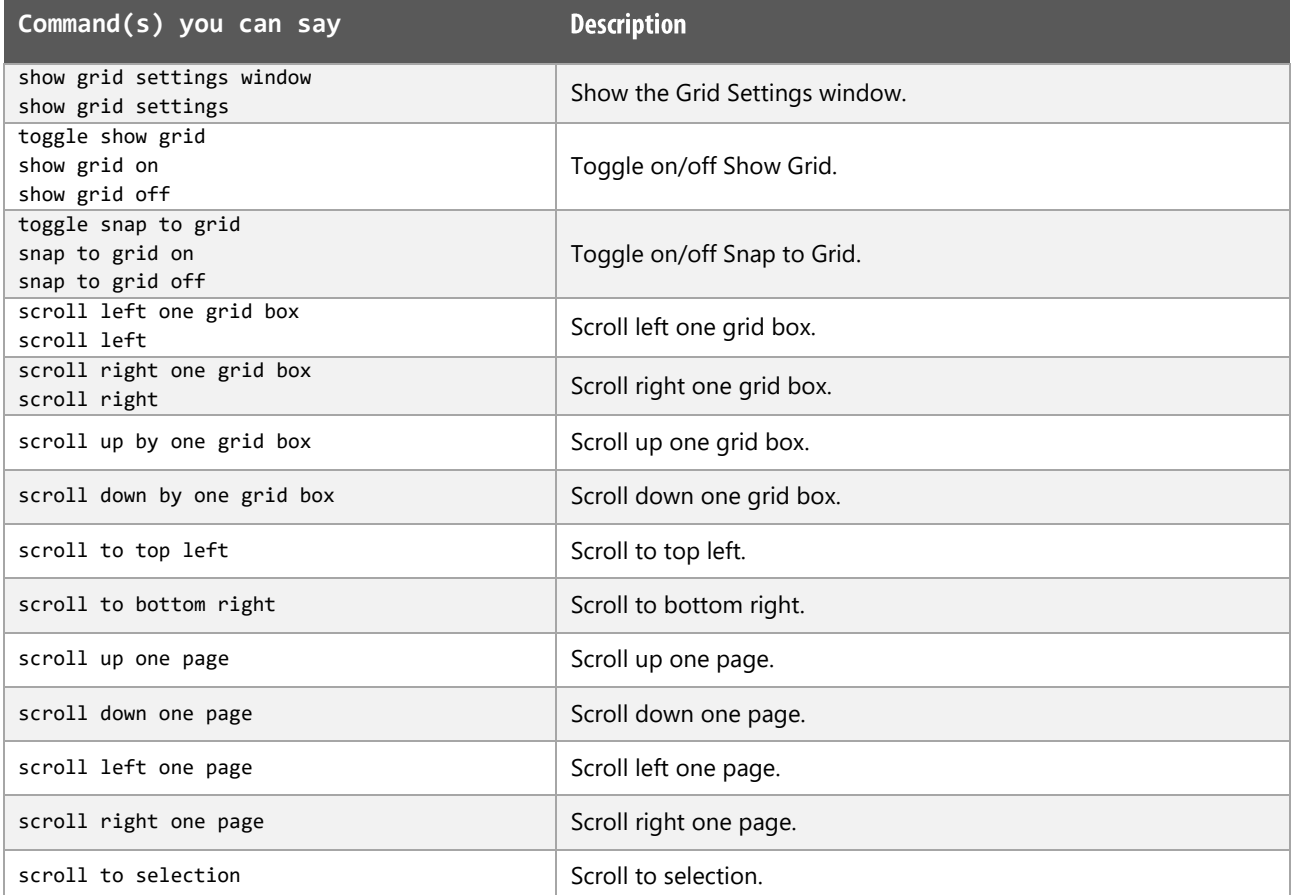

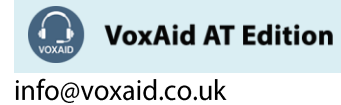

## Navigation (Diagram view) functions (cont'd)

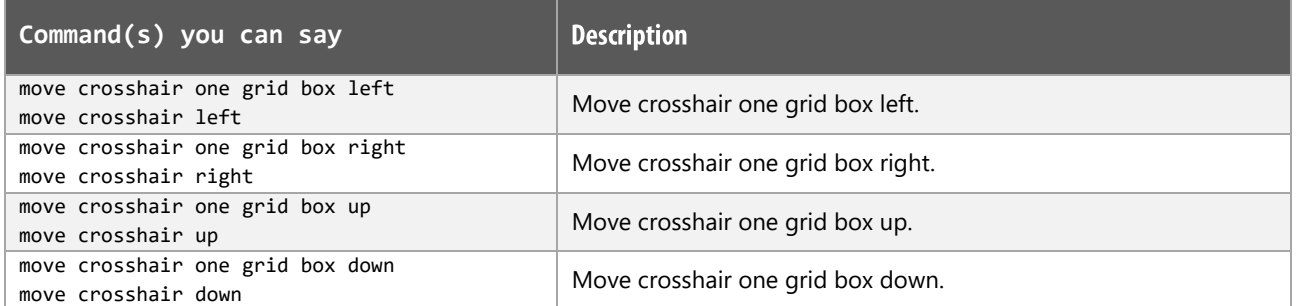

## Navigation (Outline view) functions

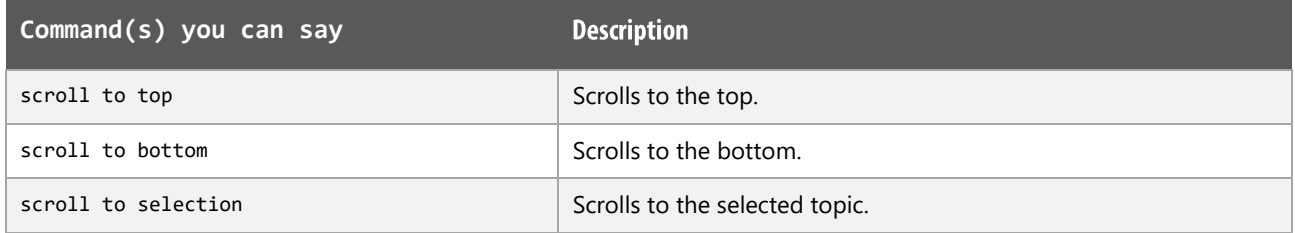

## Navigation (Map view) functions

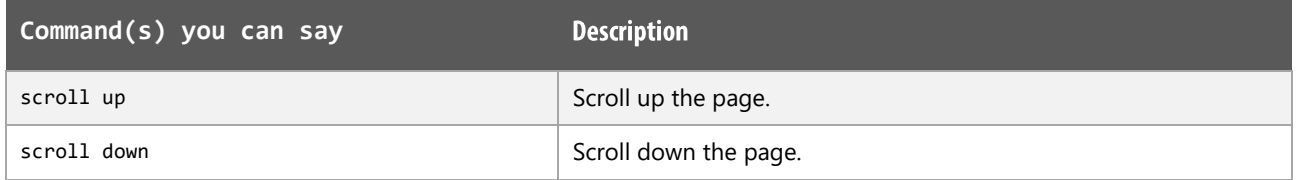

## Selecting and moving (in Diagram view) functions

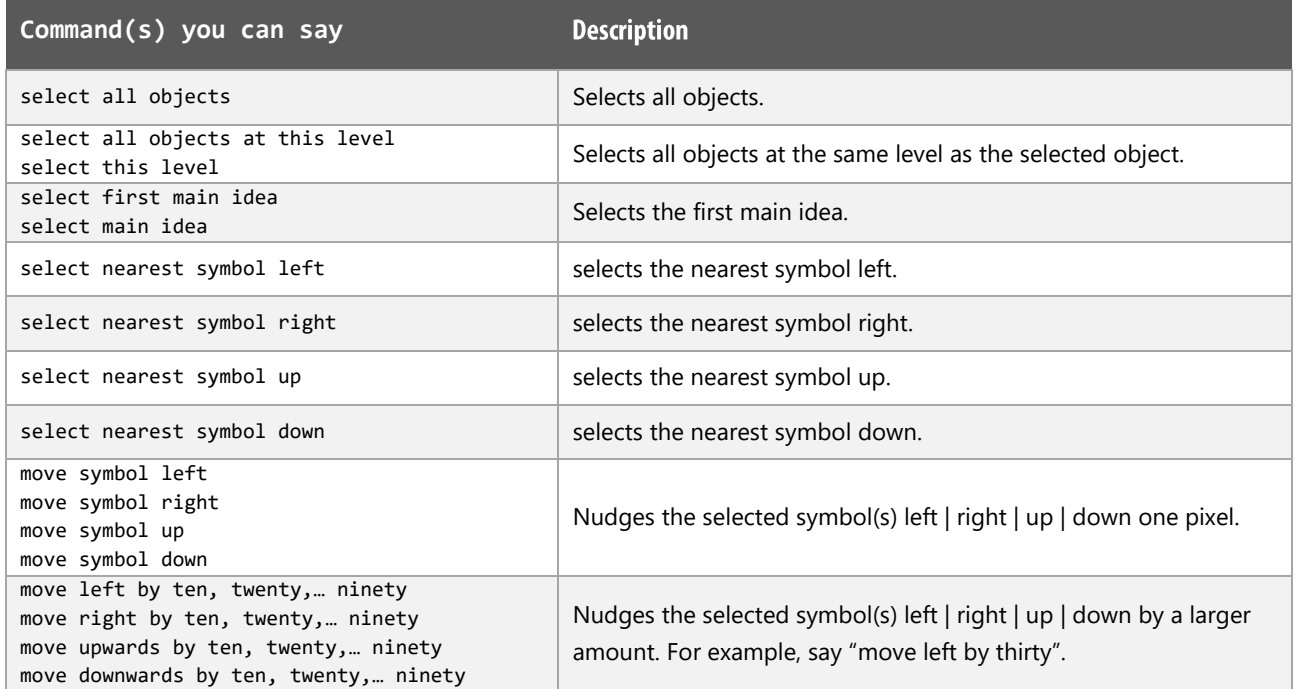

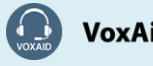

**VoxAid AT Edition** 

## Selecting and moving (in Diagram view) functions (cont'd)

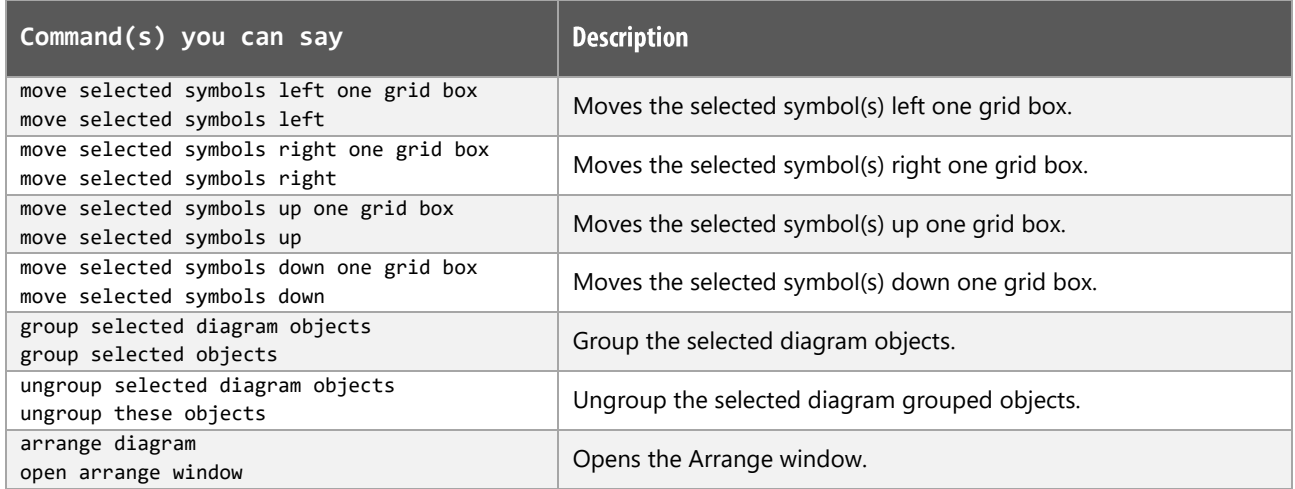

## Selecting and moving (in Outline view) functions

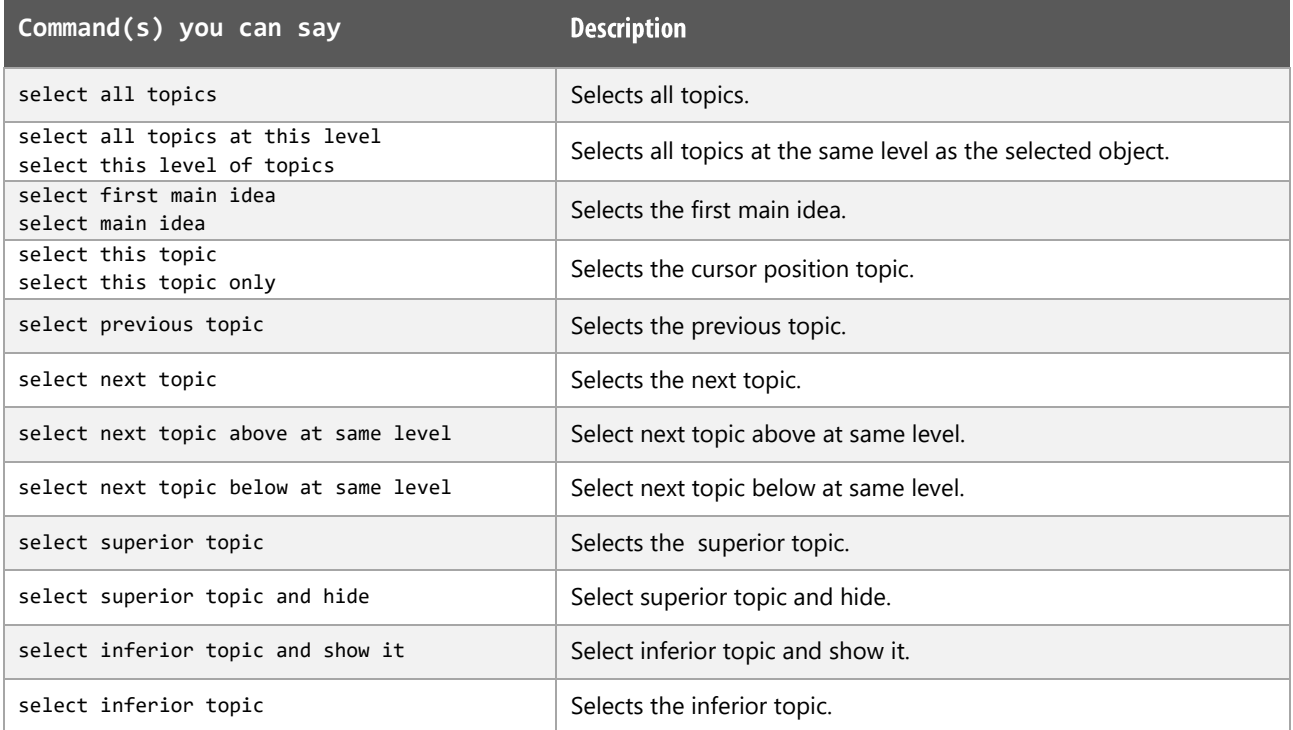

## Selecting and moving (in Map view) functions

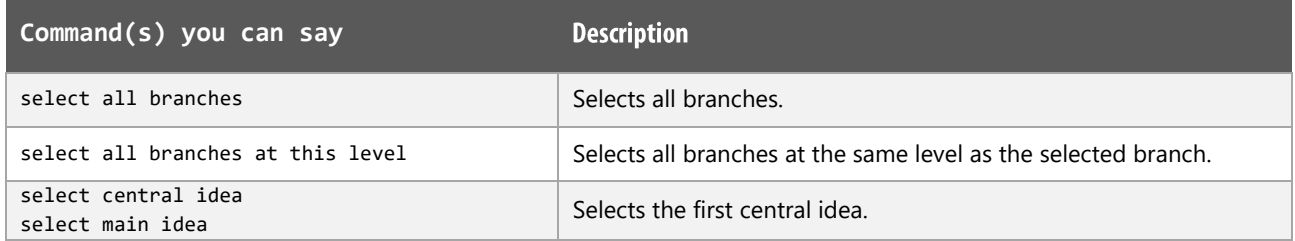

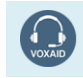

**VoxAid AT Edition** 

## Selecting and moving (in Map view) functions (cont'd)

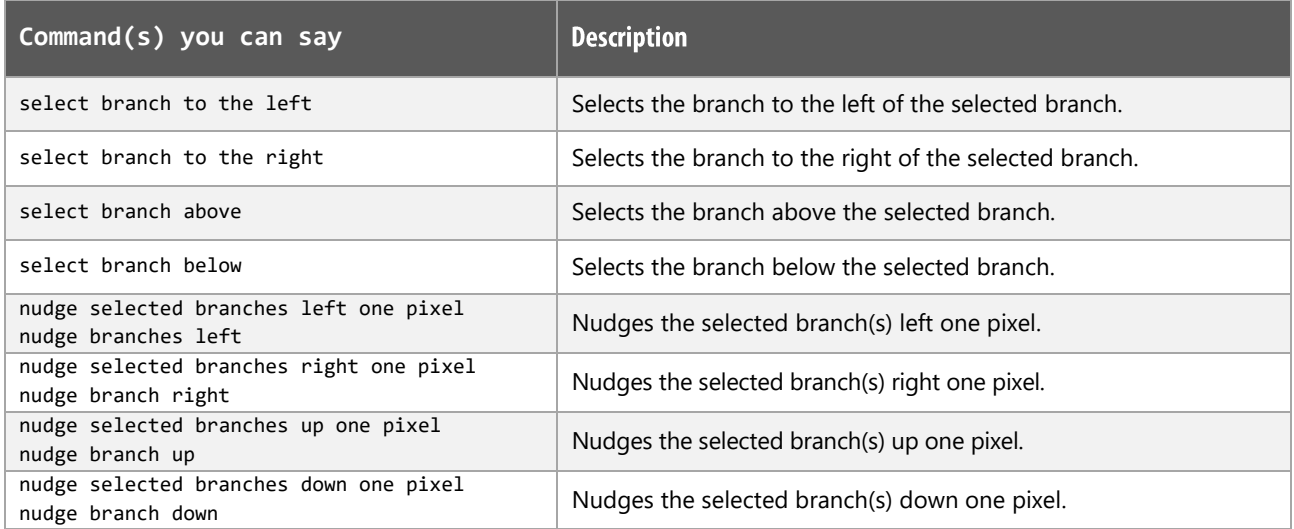

## Selecting text functions

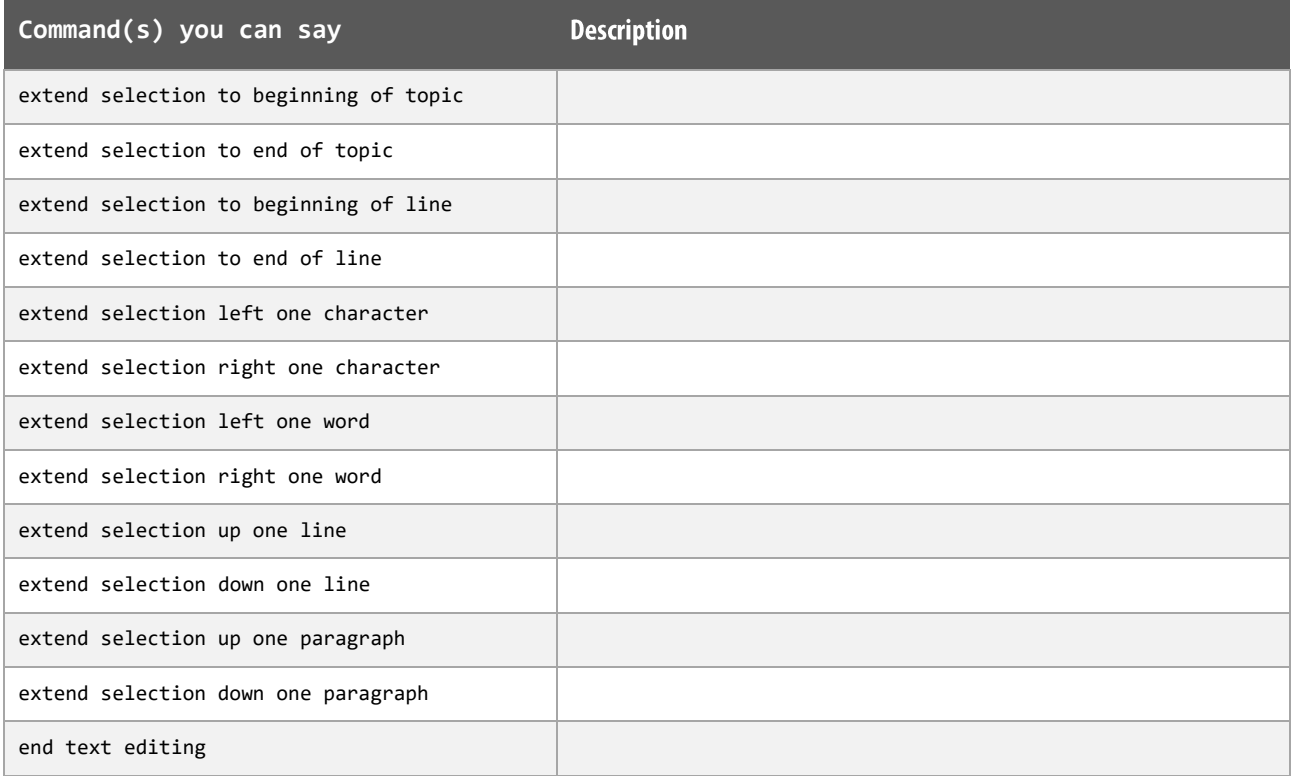

## **Editing text functions**

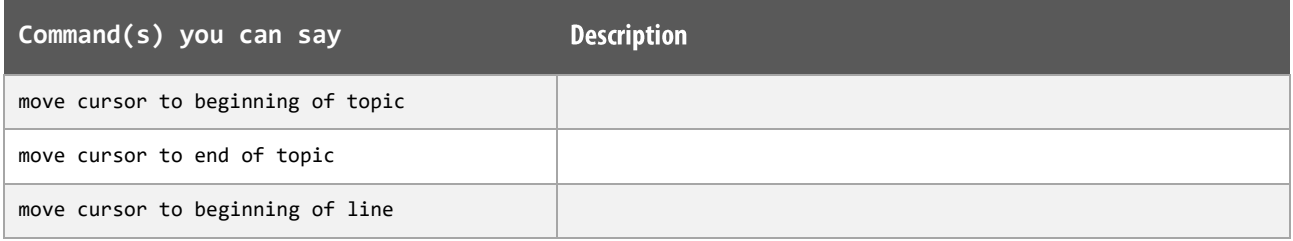

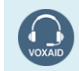

**VoxAid AT Edition** 

## Editing text functions (cont'd)

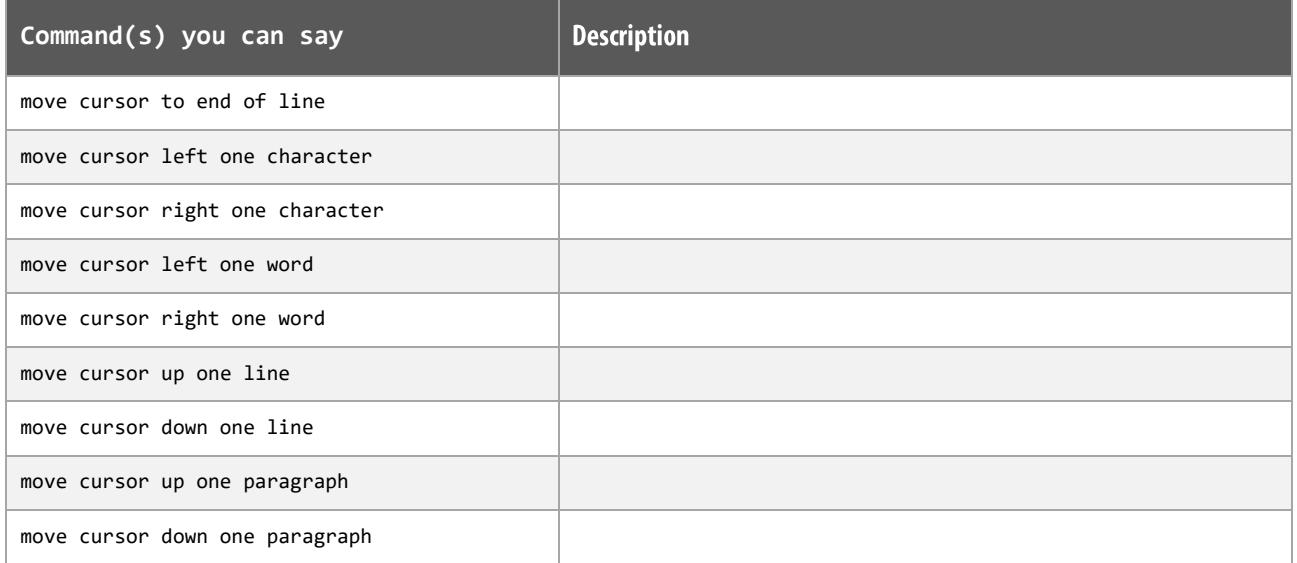

## Formatting text functions.

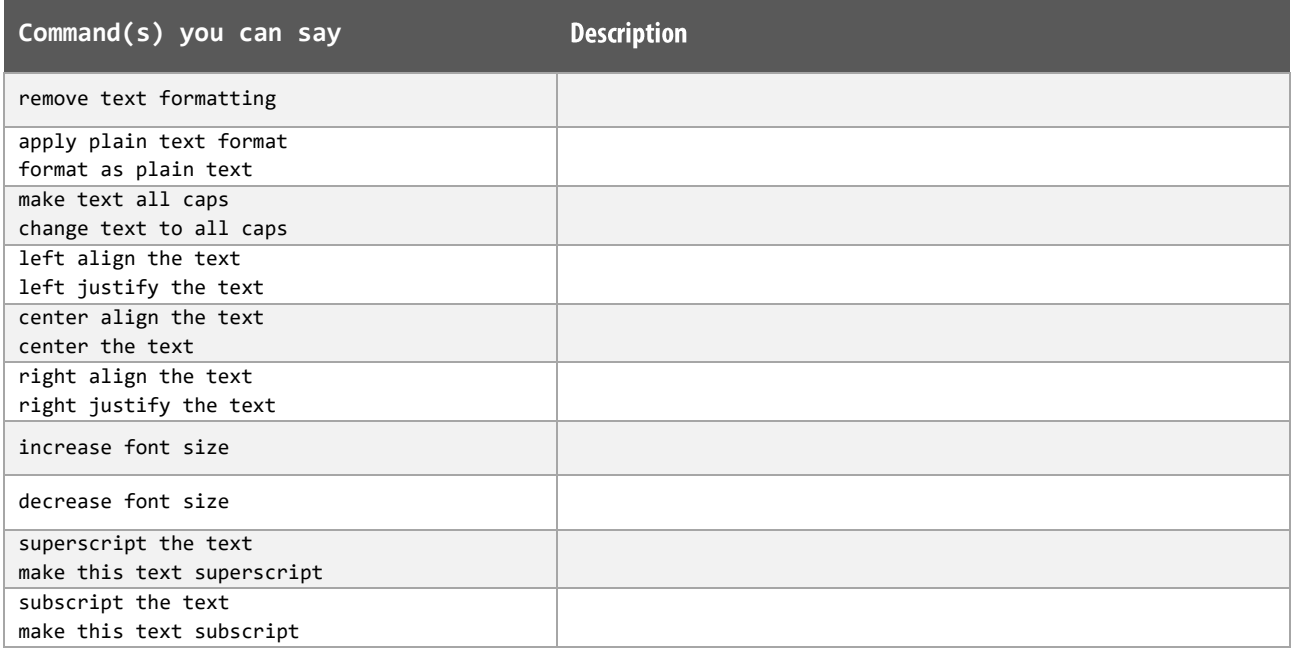

Note: Common built-in Dragon commands such as "bold that", "underline that" & "italicise that" can be dictated.

## **Settings, Tools and Utility functions**

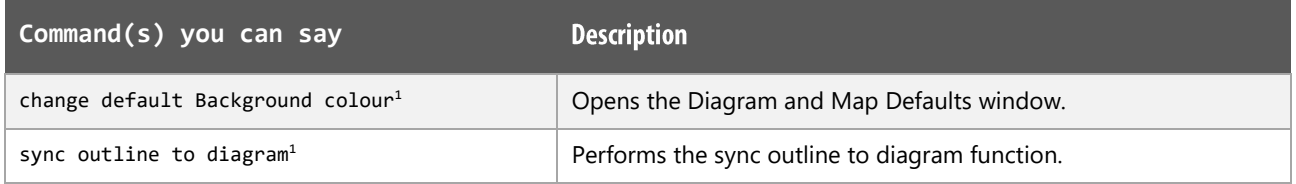

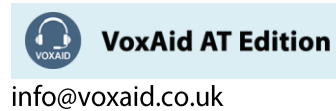

## Settings, Tools and Utility functions (cont'd)

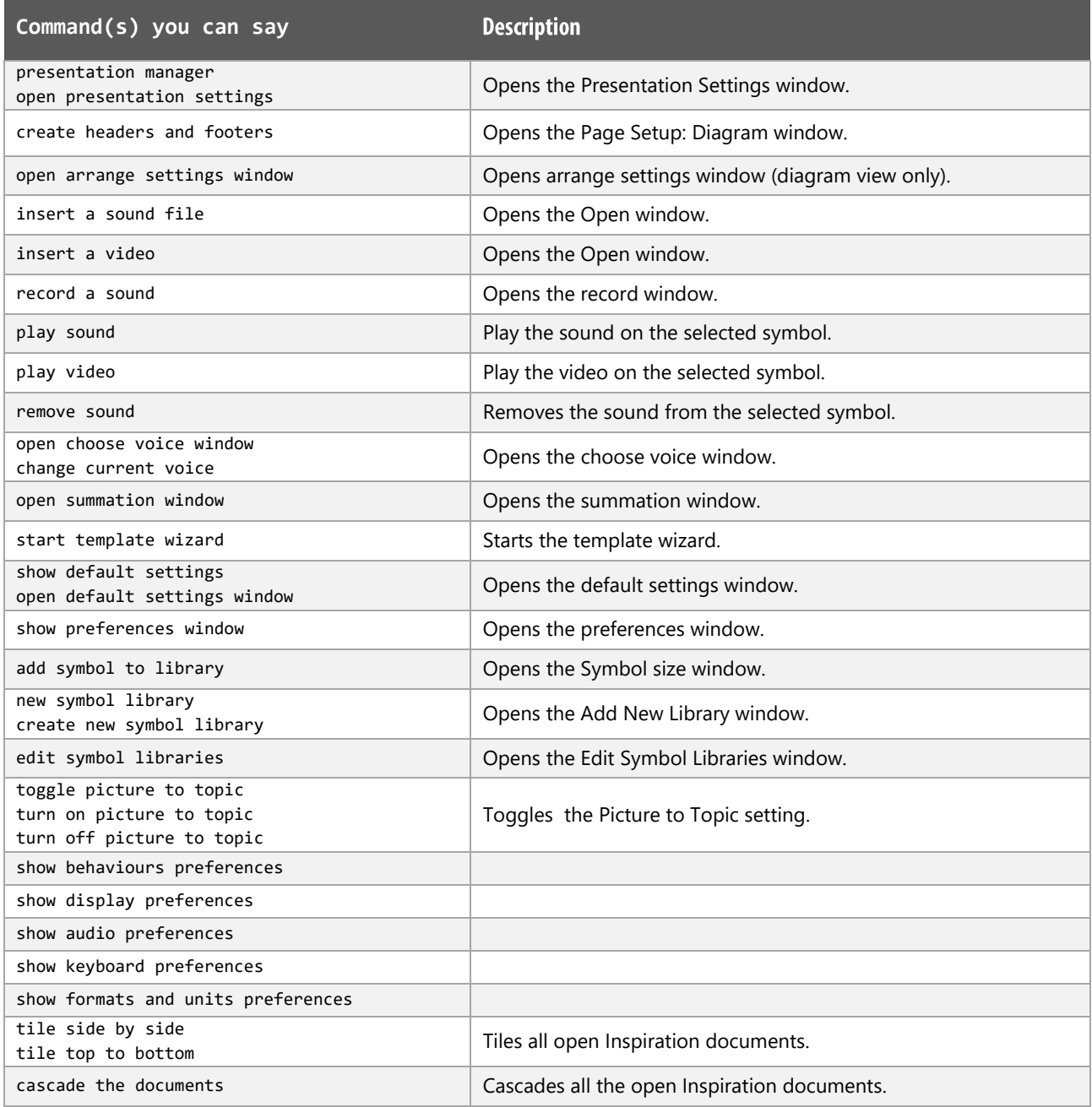

#### **Inspiration Notes:**

Dragon generic, menu, keyboard and mouse commands are available for use in Inspiration and at times should be used with these custom commands.

When performing dictation, the "Dictation Box" may appear and the use of commands such as "click transfer" and "click cancel" work in the normal way. The dictation box feature can be turned off.

#### **Footnote:**

 $1$  The command is only available for Inspiration version 10.

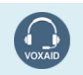

**VoxAid AT Edition**